## **up.time Diagnosis**

up.time's logs can assist you with diagnostic steps that you may need to perform should you encounter problems. Problem reports can be generated for up.time Customer Support if further analysis is required.

All up.time logs are written to the /logs directory, and problem reports to the /GUI directory, both of which are found in the up.time installation directory:

- Linux: /usr/local/uptime/
- Windows: C:\Program Files\uptime software\uptime

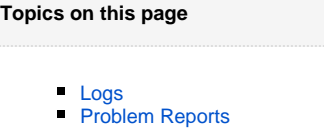

## <span id="page-0-0"></span>Logs

The following logs are available for troubleshooting. Depending on the type of investigation, output from multiple logs can be correlated.

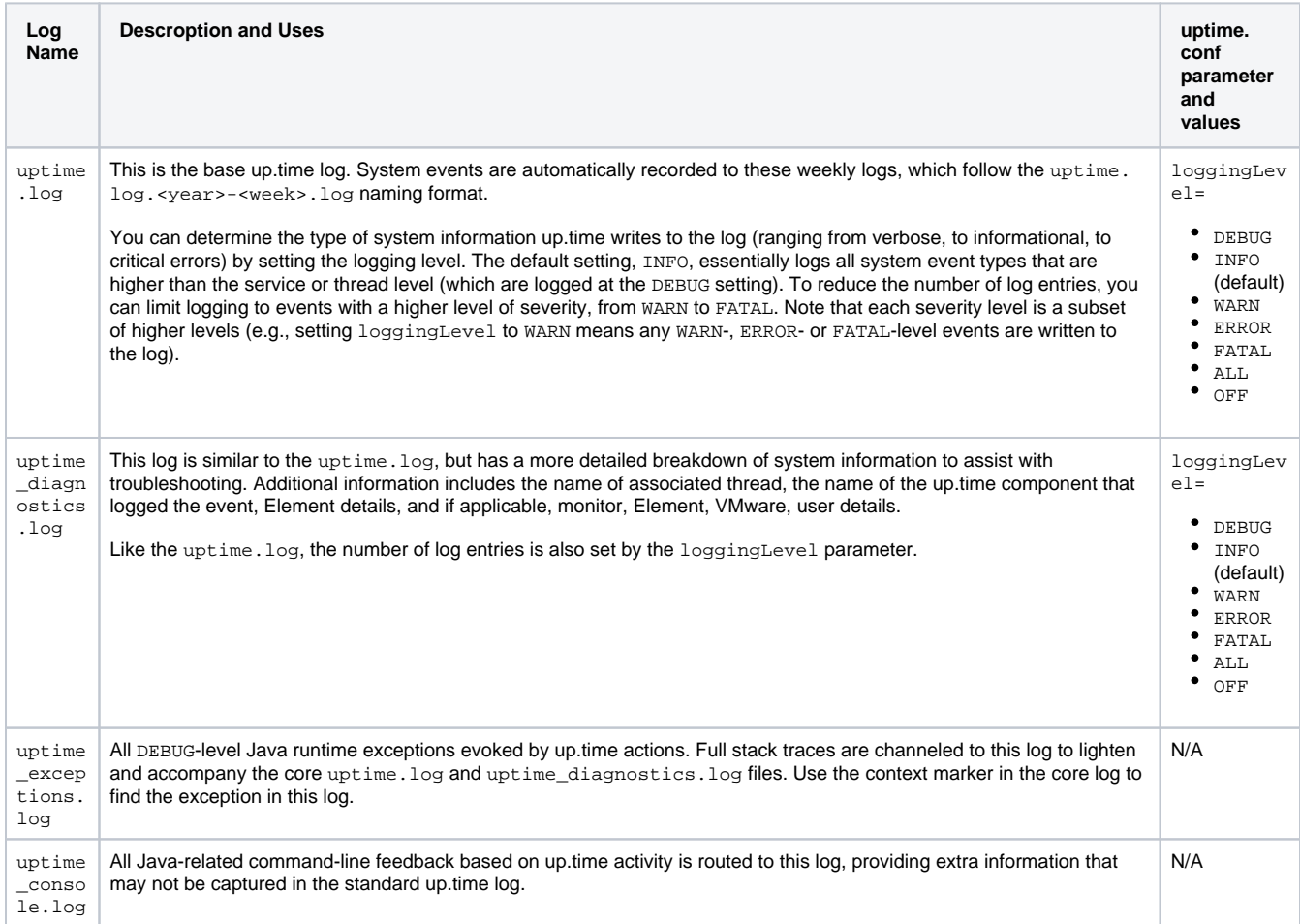

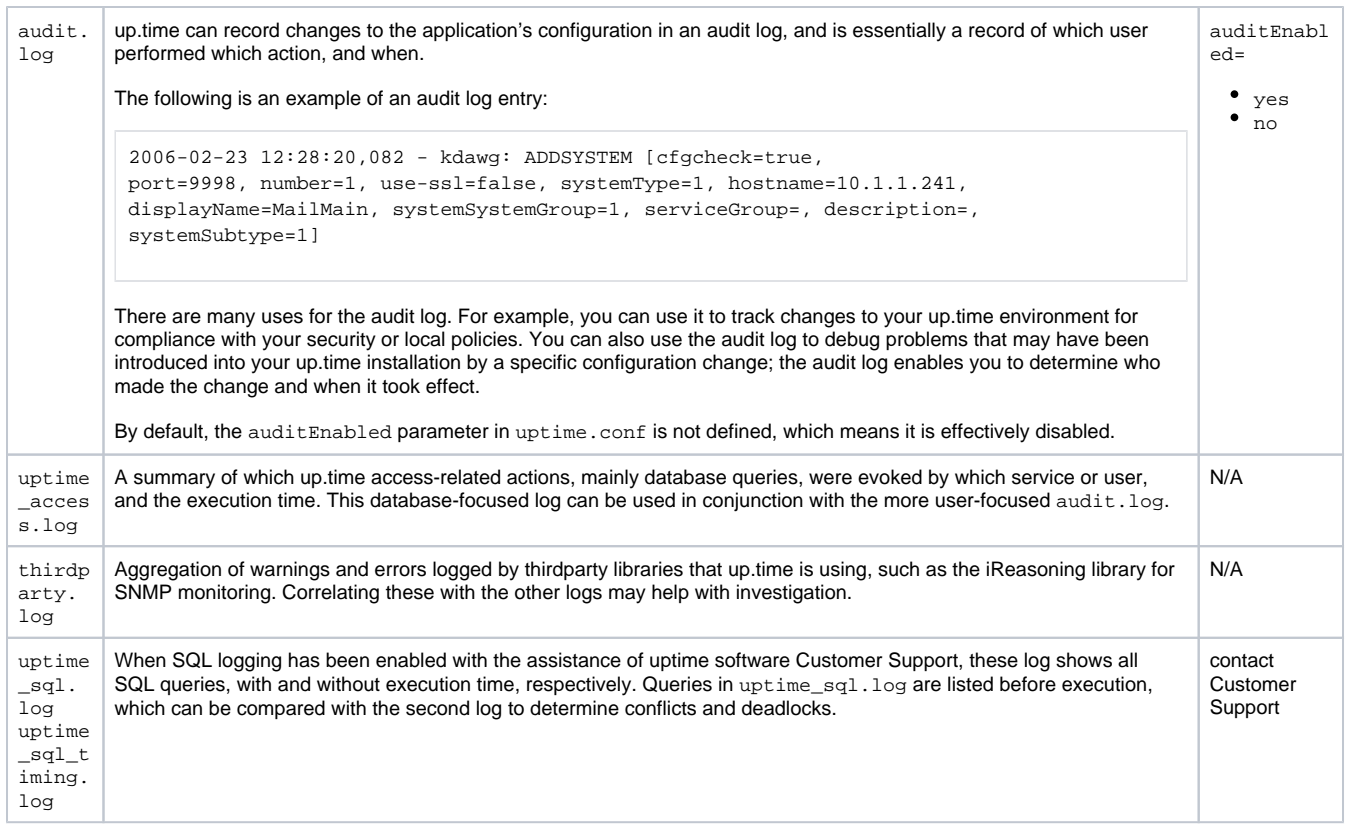

## <span id="page-1-0"></span>Problem Reports

When you encounter a problem with up.time, Customer Support needs a specific set of information to diagnose and fix the problem. up.time can automatically collect this information and compress it in an archive which you can send to Customer Support.

The archive contains the following:

- up.time configuration files
- system information  $\bullet$
- log files
- database information and error files
- Java hs\_err\_pid error files
- a listing of the DataStore directory
- optionally, a copy of the configuration data from the DataStore

The archive is saved to the GUI/problemreports directory on the Monitoring Station and has a file name with the following format:

prYYYYMMDD-HHMMSS.zip

- YYYYMMDD is the date on which the report was generated (for example, 20101224).
- HHMMSS is the time at which the report was generated (for example, 202306).

## Generating a Problem Report

To generate a problem report, do the following:

- 1. On the up.time tool bar, click **Config**.
- 2. In the tree panel, click **Problem Reporting**.
- 3. Configure the **Report Options**:
	- a. Indicate whether to **Include configuration and service monitor status history**, and if so, how many months' worth of data. b. If configuration information is included, indicate whether to also **Include the last hour of performance data**.
	- Adding performance data can result in a significantly larger problem report, requiring an appropriate amount of resources to generate, and time to download. This data, however, can help determine whether your up.time instance is running correctly.
	- c. Indicate whether to include the **database check output** in the problem report. When this option is enabled, up.time runs the dbchecker script with the default values on your DataStore. This integrity test allows you to ensure there are no database issues that are part of, or are at the root of the problem. Disable this check box to improve generation performance by skipping the database check.
- 4. Click the **Generate Report** button.
- When the report has been generated, it will appear in the **Existing Problem Reports** section below, along with problem reports that have been previously generated.

5. Click the name of the problem report to download it to your local file system, then send the archive to uptime software Customer Support at [su](mailto:support@uptimesoftware.com) [pport@uptimesoftware.com](mailto:support@uptimesoftware.com).